## **Morpho - Bug #7175**

## **The link for non-numeric attribute domains doesn't work on the exported eml file**

03/21/2017 09:32 AM - Jing Tao

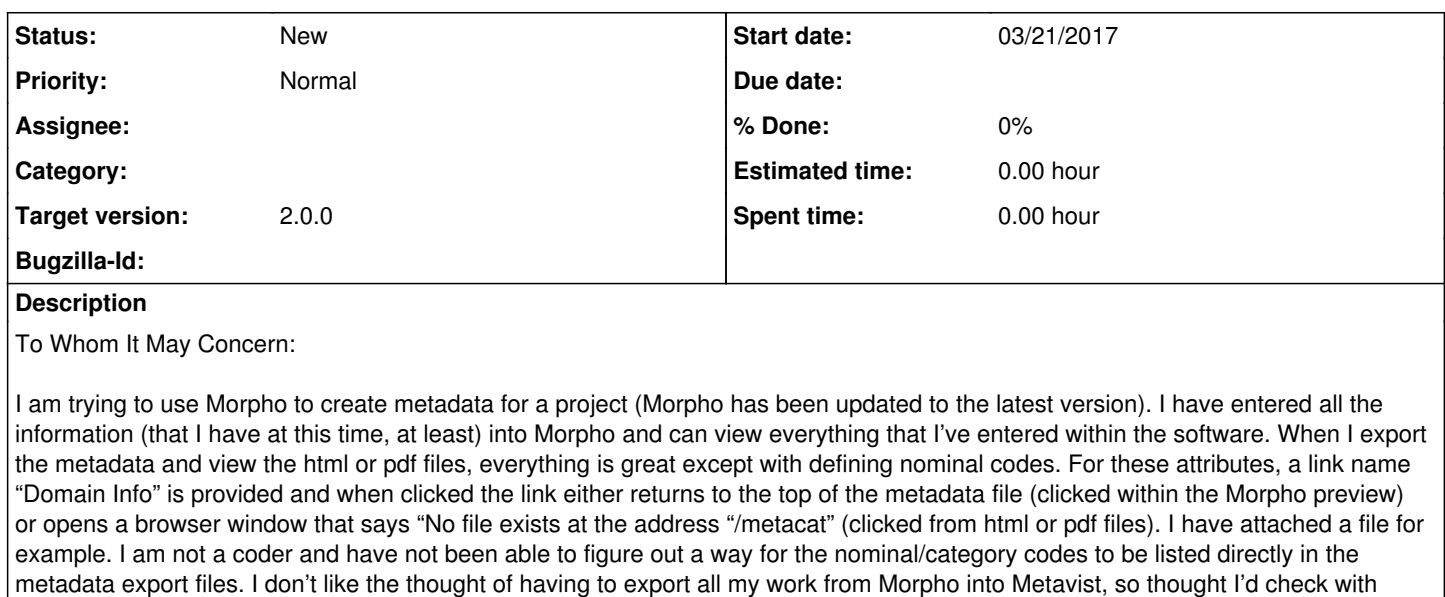

Thanks for any guidance that you are able to provide.

Best,

Jayne

I looked at the html of page and it shows:

KNB for a possible solution first.

<td class="innercoleven" align="center" colspan="2"><a

href="/metacat?action=read&qformat=export&sessionid=&docid=&displaymodule=attributedomain&entitytype=dataTable&entityindex =4&attributeindex=6"><b>Domain Info</b></a></td>

The link looks like to use the metacat read action to read the attributedomain module. However, this link as imported html can't work since it can't have the complete metacat url. I also search the Metacat code and can't find it supporting to display the attribute domain.

I also looked at the eml xslt code. Here is the code to generate the link at the template attributenonnumericdomaincommon: <a><xsl:attribute name="href"><xsl:value-of select="\$tripleURI"/><xsl:value-of select="\$docid"/>&displaymodule=attributedomain&entitytype=<xsl:value-of select="\$entitytype"/>&entityindex=<xsl:value-of select="\$entityindex"/>&attributeindex=<xsl:value-of select="\$attributeindex"/></xsl:attribute>

It seems there are issues on the export feature of Morpho. So the link doesn't work. However, we have a way to work around the issues. First, you may save the package to a Metacat server from Morpho. Then you can open the package on the link from a browser. You may save the html file which shows up on your browser to replace the metadata.html on your exported package directory.

Here is the link of an eml on our KNB web site (which is our default Metacat server on Morpho): https://knb.ecoinformatics.org/knb/metacat?action=read&amp:docid=autogen.2017031514432105092.2&amp:gformat=default&amp: [displaymodule=printall](https://knb.ecoinformatics.org/knb/metacat?action=read&docid=autogen.2017031514432105092.2&qformat=default&displaymodule=printall)

When you click the link "Domain info", it will show up the information. After you save your eml into KNB, you can open your package by modifying the above link - replace "autogen.2017031514432105092.2" by your docid.

If you do want to use one html to show all the information, you may use this link:

https://knb.ecoinformatics.org/knb/metacat?action=read&amp:docid=autogen.2017031514432105092.2&amp:gformat=metacatui&a [mp;displaymodule=printall](https://knb.ecoinformatics.org/knb/metacat?action=read&docid=autogen.2017031514432105092.2&qformat=metacatui&displaymodule=printall)

As I said, when you try to open your eml, you need to replace the "autogen.2017031514432105092.2" by your docid.